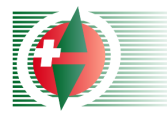

# Kärtelertagung 2006

# Alternative zum transparenten Bahneindruck (Laserdruck)

Gian-Reto Schaad

Gian-Reto Schaad SOLV Kärtelertagung 18.12.06 1

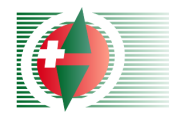

# Problemstellung

- Bahn wird zusamme Bahn wird zusammen<br>mit der Karte gedruckt
- Bahn wird oft nich Bahn wird oft nicht<br>transparent gedruckt
- **Bahnobjekt** (Postenkreis, ern un Postennummern und<br>Verbindungslinien)<br>können wichtige Detail<br>verbergen

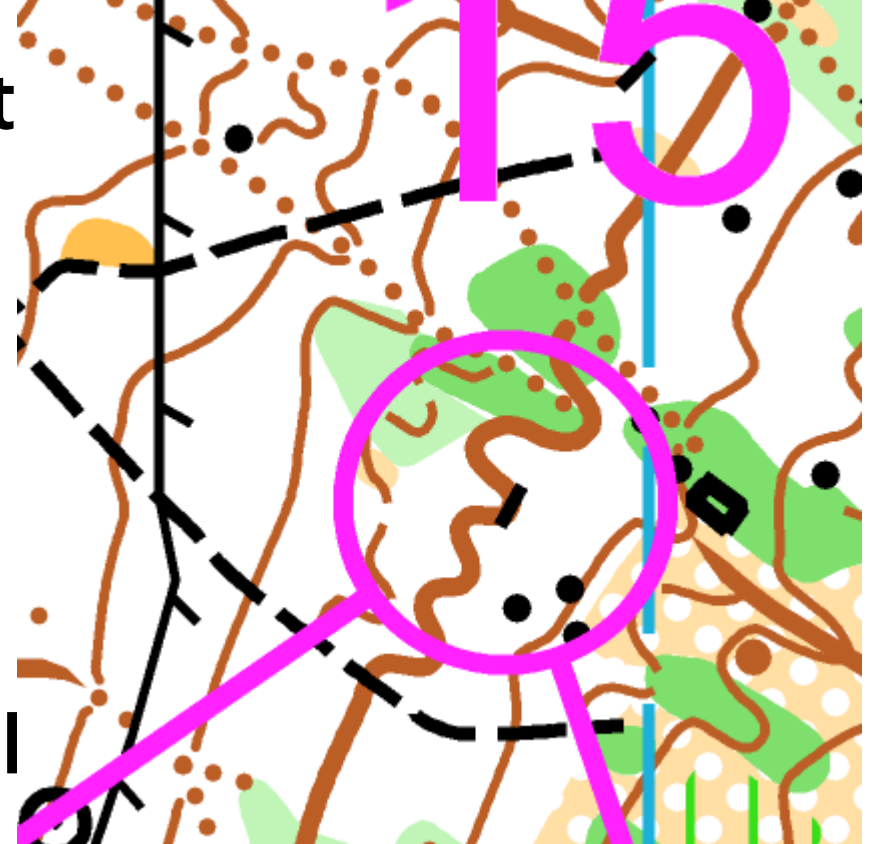

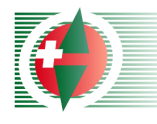

# Inhalt

#### **Stand heute**

- **Alternative Lösung**
- **Ski-OL**

#### **Umsetzung in OCAD - 2 Möglichkeiten Fazit**

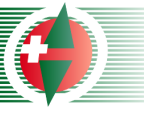

# Stand heute - Aufschneiden

- Bahnelement können aufgeschnitten werden  $\Rightarrow$  wird oft nicht gemacht
- **E** Zu grosser Zeitaufwand?
- **Bahnleger kennt diese** Möglichkeit nicht?

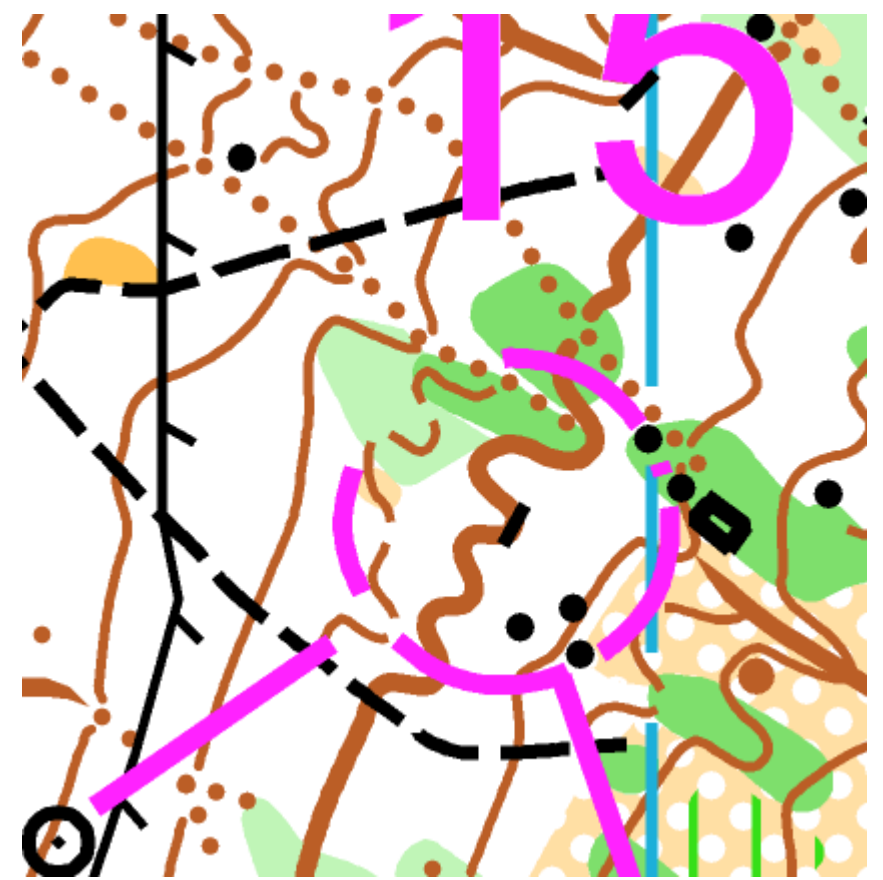

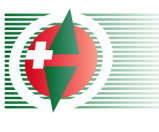

# Stand heute - Transparent

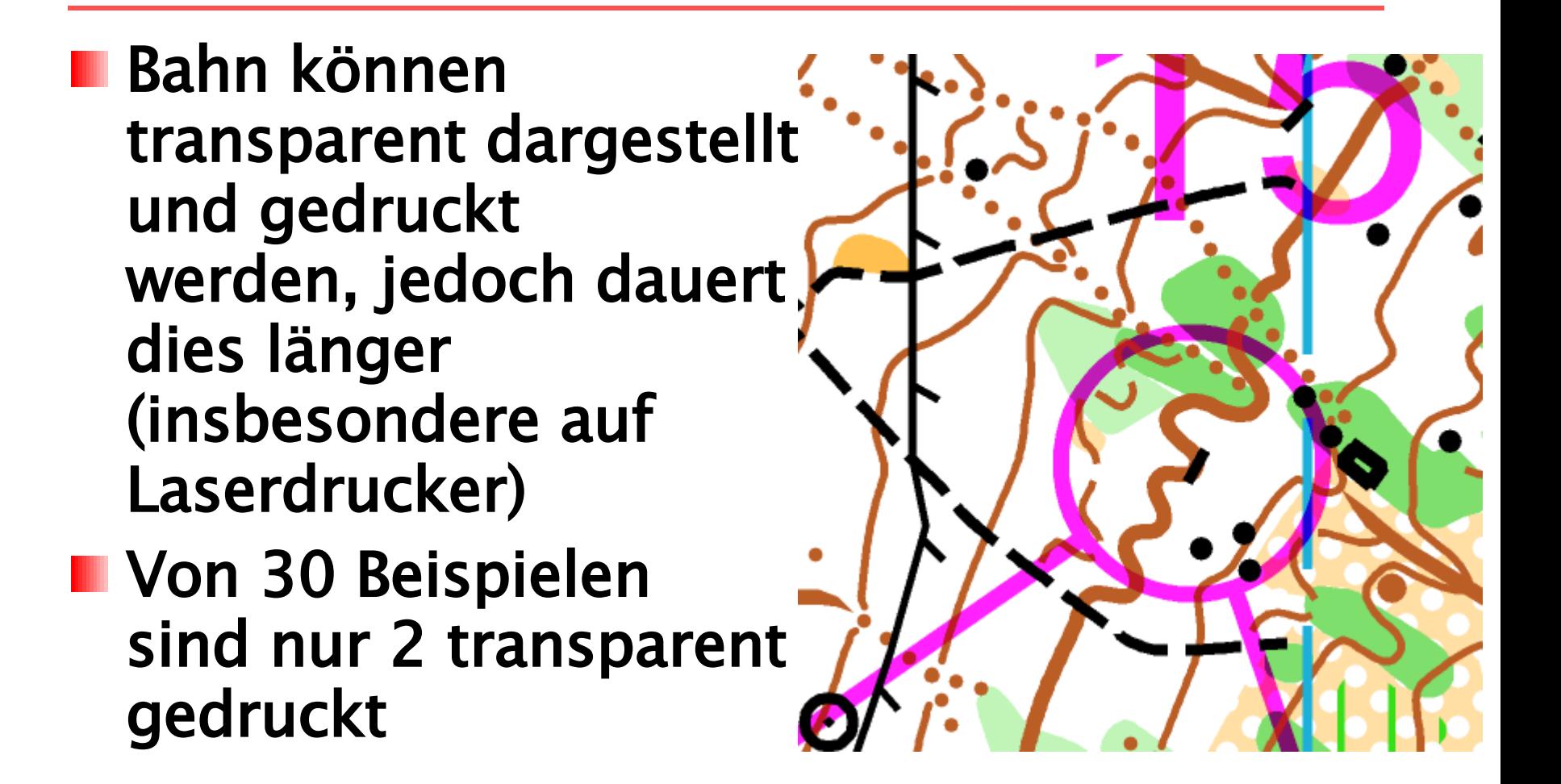

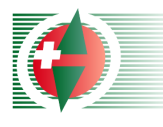

# Alternative Lösung

- Nicht transparent Nicht transparent,<br>sondern nur bestimmt Kartenobjekte<br>(z.B. Stein) über den<br>Bahnobjekten drucken
- 
- **Nichts Neues!**<br>
Wird schon im Ski-OL<br>
angewendet
- Wird zum Teil schon in Skandinavien für<br>Fuss-OL angewendet

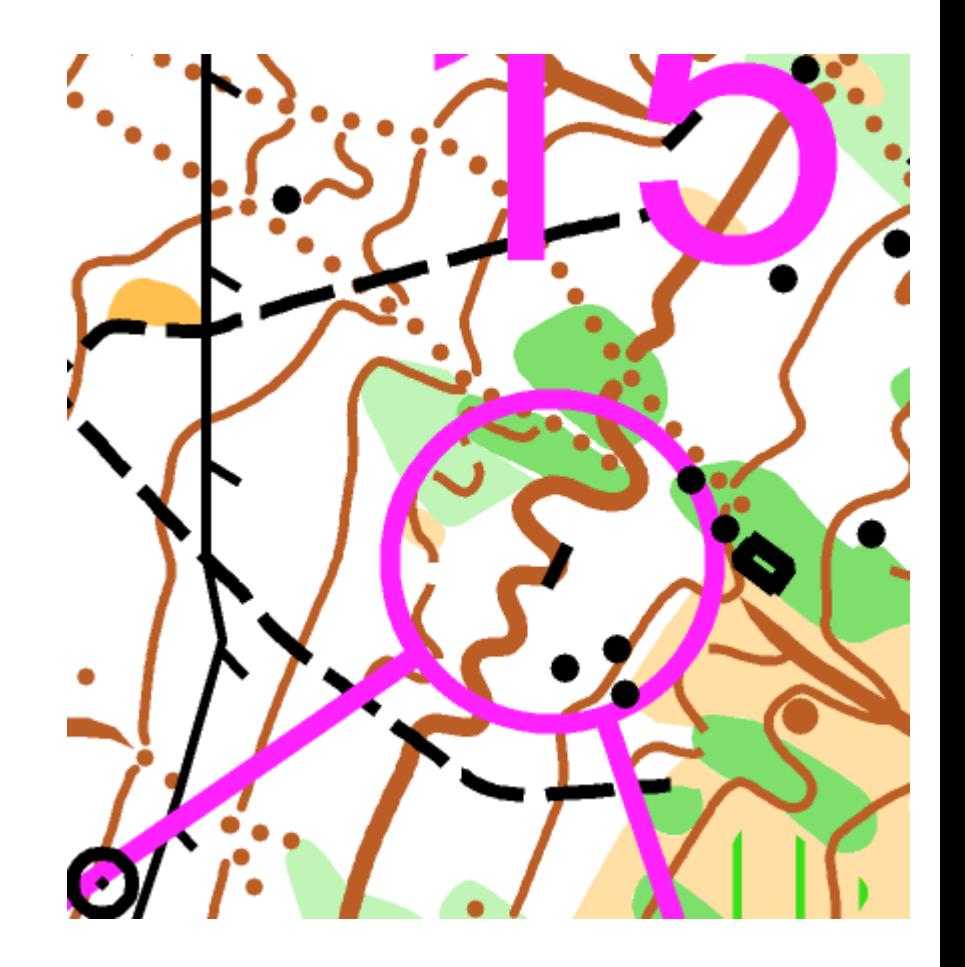

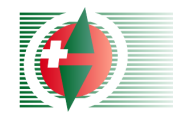

#### Ski-OL

- **N** Violetter Postenkreis und Verbindungslinen unter grünen Loipen
- **N** Violetter Fokuspunkt über grünen Loipen
	- Aufbau Farbtabelle: **Fokuspunkt**  $\blacksquare$ Loipen Postenkreisli andere Kartenobjekte

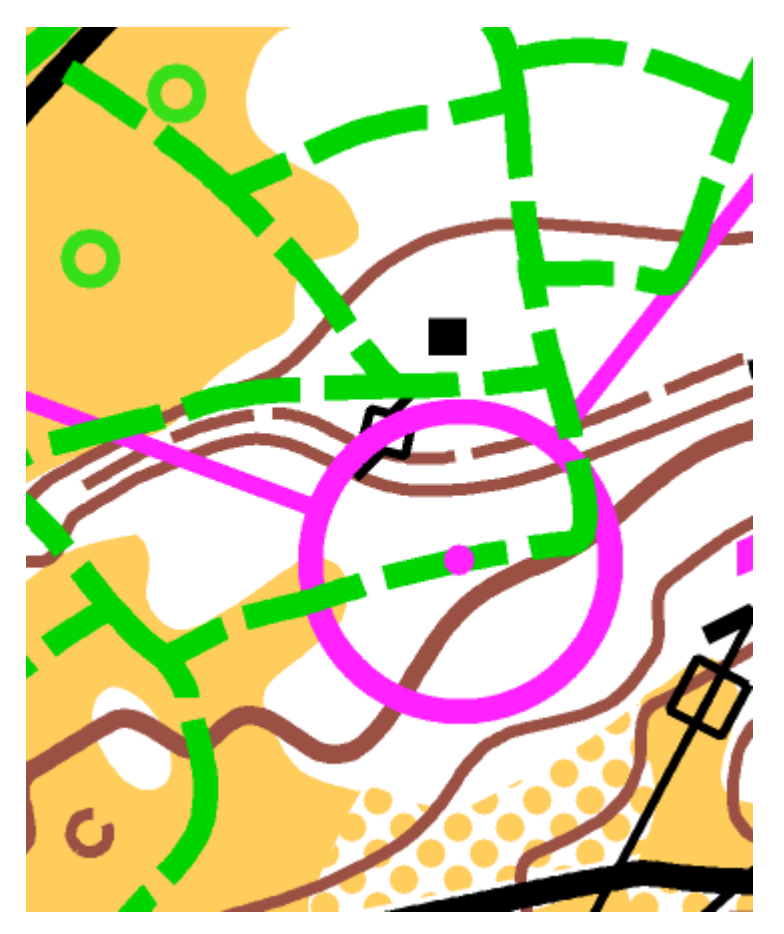

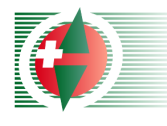

#### Fuss-OL

Aufbau Farbtabelle:

- Schwarz Stein, Grenzstein Violett Bahneindruck Schwarz Weg, Zaun **The andere Kartenobjekte**
- **Problem in OCAD** Bahnlegungsmodul: Bahnlegung (violett) immer über Karte!
	- Aufbau Farbtabelle OCAD: Bahnlegung **I** Hintergrundkarte

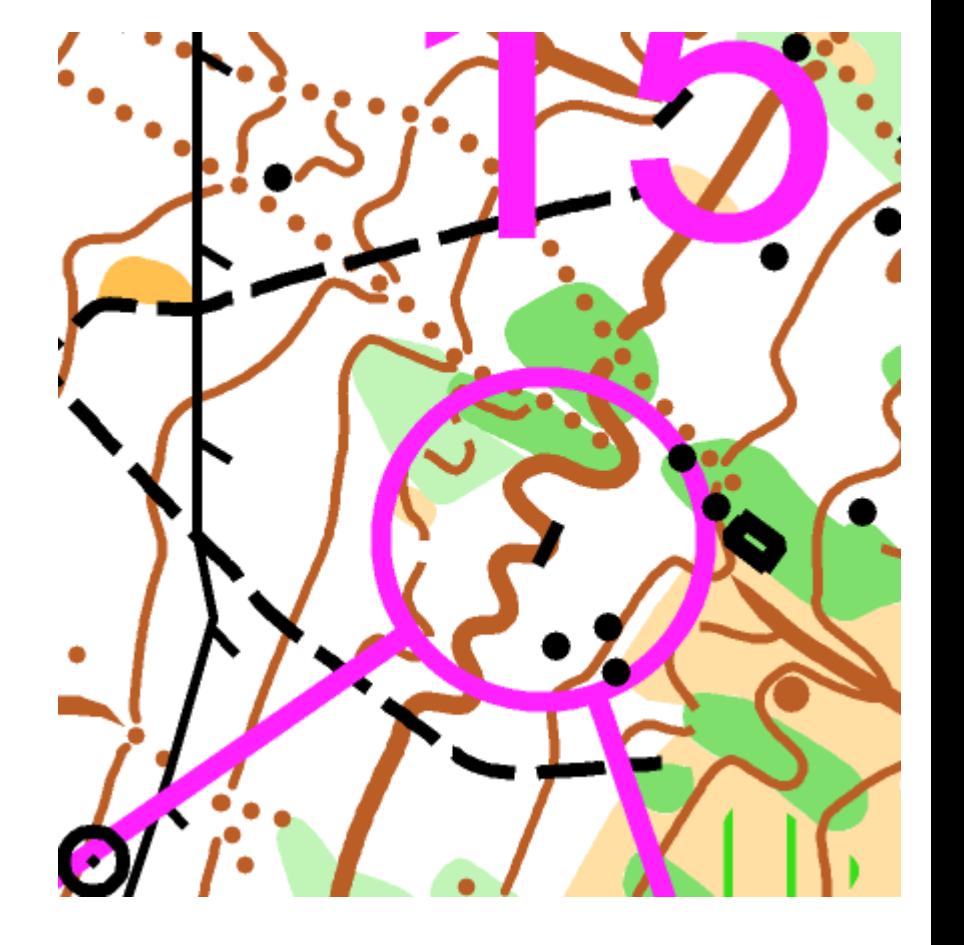

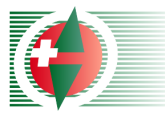

### Umsetzung in OCAD

#### **2 Möglichkeiten in OCAD 9**

- **Karten in Bahnlegungsprojekt kopieren**
- Jede Bahn als Bahnkarte exportieren und anschliessend OL-Karte importieren

#### **Hinweis:**

Nur für OCAD-Fortgeschrittene und Experten, weil nicht einfach und gefährlich!!!

# Karte in Bahnlegungsprojekt kopieren 1/2

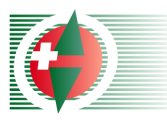

Schweizerischer Orientierungslauf-Verband Fédération suisse de course d'orientation Federazione svizzera di corsa d'orientamento Swiss orienteering federation

- **Wichtig: Identische Farbtabelle für** Bahnlegungsprojekt und OL-Karte
- Im OCAD-Bahnlegungsmodul ist die Import-Funktion ausgeschalten => Karte importieren funktioniert nicht!
- Alle Objekte der Karte kopieren (CTRL+C) und in Bahnlegungsprojekt einfügen (CTRL+V)
- **Example Kartenobjekte verschieben [Bsp.](file:///D:/OL/SOLV%20Kartenkommission/2006/K?rtelertagung/Farben/Bahn%20F?rstenwald%202006.ocd)** Bsp.
- Symbole der Karte unbedingt schützen

# Karte in Bahnlegungsprojekt kopieren 2/2

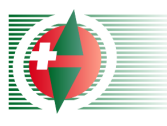

Schweizerischer Orientierungslauf-Verband Fédération suisse de course d'orientation Federazione svizzera di corsa d'orientamento Swiss orienteering federation

- Farbtabelle mit zweite r schwarzen Farbe ergänzen, die oberhalb der violetten Farbe ist
- Farbe bei schwarzen<br>Symbolen (Stein,<br>Grenzstein) zu neuer<br>Farbe ändern<br>Anderungen an Bahnen noch möglich!
- 

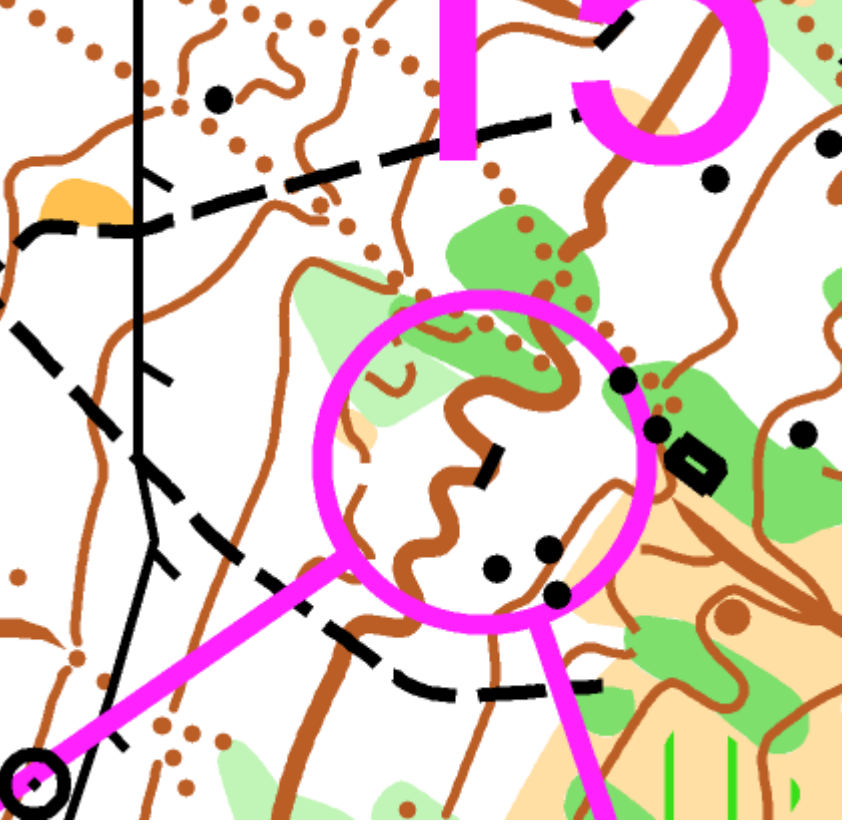

Bsp: Ski-OL JWOC S-chanf 2005

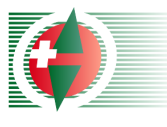

# Bahnkarten exportieren

- DEFINITIVE Bahnen exportieren (Bahnlegung -> Export -> Bahnkarten)
- Farbtabelle der Karte mit zweiter schwarzen Farbe ergänzen, die oberhalb der violetten Farbe ist
- **Farbe bei schwarzen Symbolen (Stein,** Grenzstein) zu neuer Farbe ändern
- In jede Bahnkarte die Karte importieren
- Änderungen an Bahnen nicht mehr möglich!
- **Bsp: Diverse Wettkämpfe in Skandinavien**

### Welche Symbol über Bahneindruck?

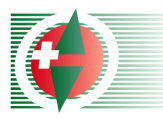

Schweizerischer Orientierungslauf-Verband Fédération suisse de course d'orientation Federazione svizzera di corsa d'orientamento Swiss orienteering federation

- **NAILE Punkt und** Liniensymbole?
- **L** => Höhenkurven über Bahnobjekte
- **Symbolsatz neu** erstellen mit zusätzlichen Farben

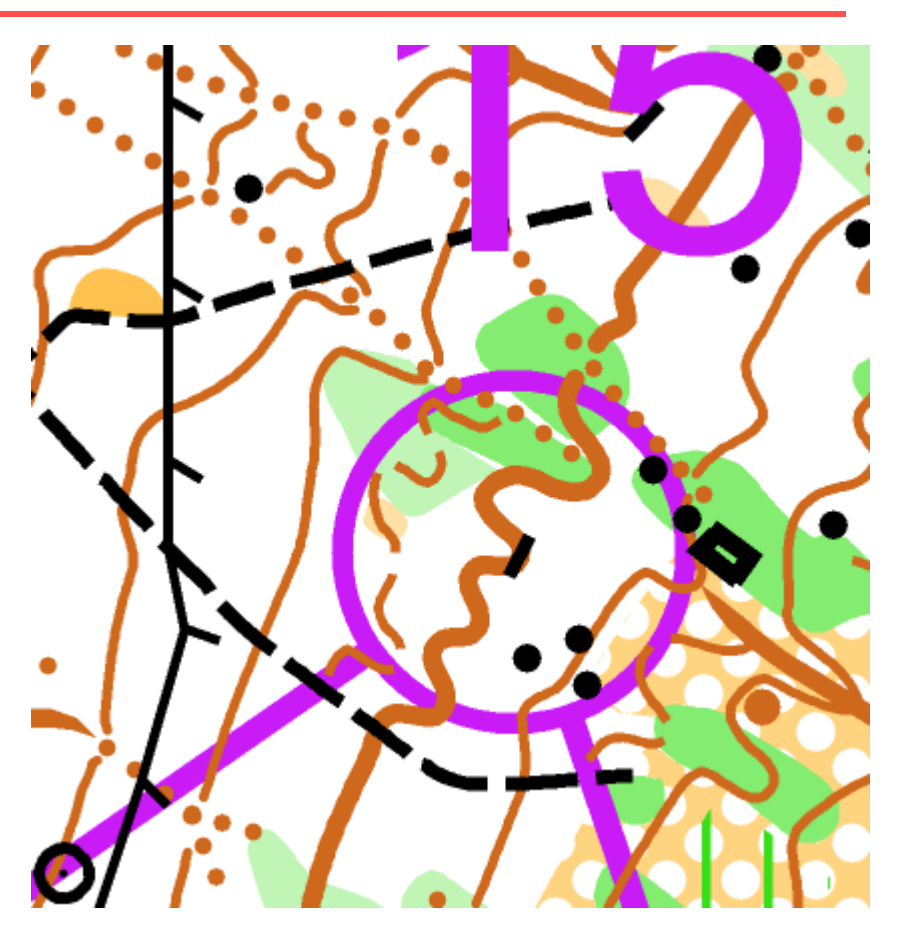

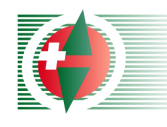

#### Farbtabelle Schweden

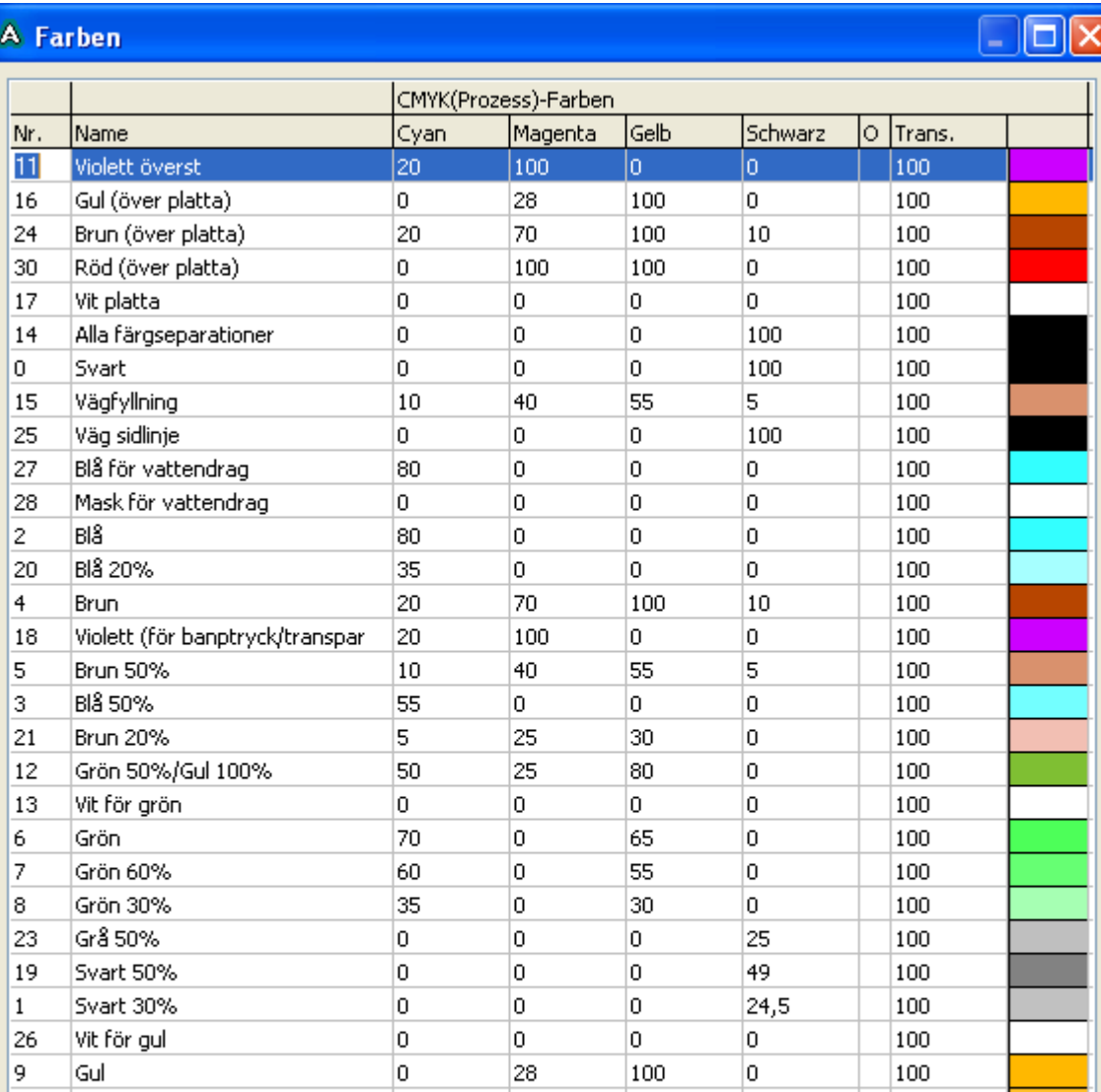

Gian-Reto Schaad S

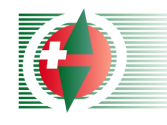

#### Farbtabelle Finnland

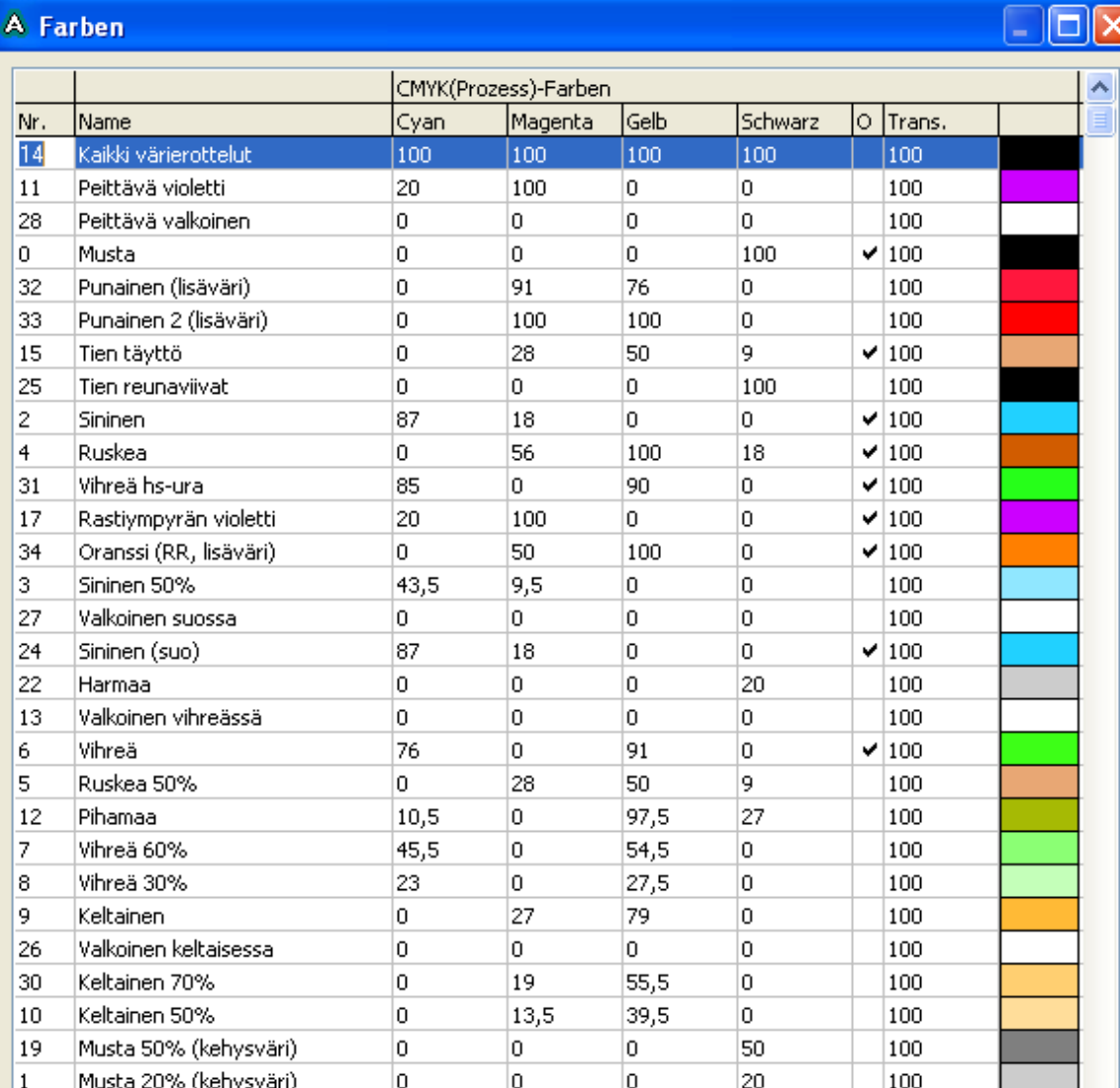

Gian-Reto Schaad

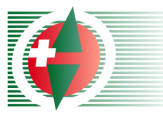

#### Fazit

- **Diese Alternative zum transparenten** Bahneindruck ist sinnvoll!
- **Das Zusammenfügen von Bahn und Karte ist** schwierig und soll nur von erfahren OCAD-Benutzer durchgeführt werden.